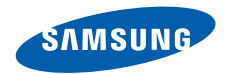

# **SGH-F330 Посібник користувача**

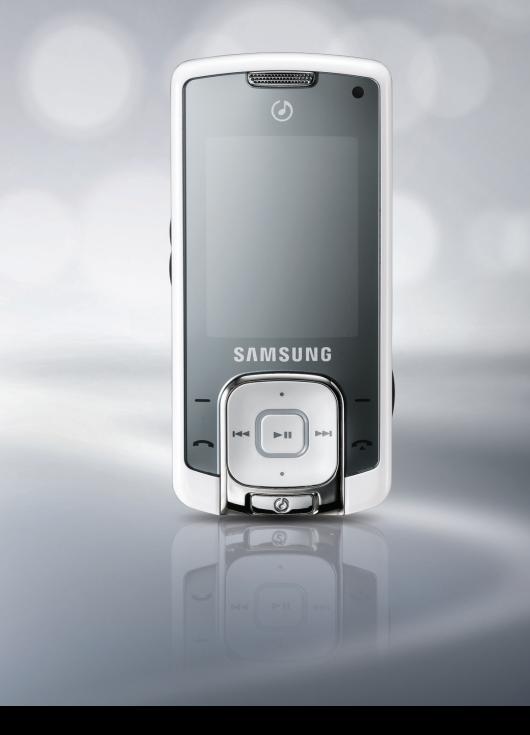

# **Основні застережні заходи**

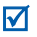

Нехтування ними може виявитись небезпечним або незаконним.

#### **Інформація про авторські права**

- Bluetooth® є зареєстрованим товарним знаком компанії Bluetooth SIG, Inc. по всьому світу. Bluetooth QD ID: B012981
- Java™ є торговим знаком або зареєстрованим товарним знаком компанії Sun Microsystems, Inc.
- Windows Media Player® є зареєстрованим товарним знаком Microsoft Corporation.

# **Безпека за кермом понад усе**

Ніколи не користуйтесь телефоном за кермом. Спершу зупиніть автомобіль.

#### **Вимикайте телефон під час заправки автомобіля пальним**

Не користуйтесь телефоном на заправних станціях, поблизу сховищ пального та хімічних речовин.

#### **Вимикайте телефон у літаках**

Мобільні телефони можуть створювати радіоперешкоди. Користування ними у літаках небезпечне та незаконне.

# **Вимикайте телефон біля будь-якого медичного обладнання**

У лікарнях або медичних закладах може використовуватись обладнання, чутливе до впливу зовнішньої РЧ-енергії. Дотримуйтесь діючих положень та правил.

# **Радіоперешкоди**

Радіохвилі можуть негативно впливати на роботу будь-яких мобільних телефонів.

# **Спеціальні положення**

Дотримуйтесь спеціальних положень, що діють у місцях Вашого перебування. Завжди вимикайте Ваш телефон там, де заборонене його використання або де він може спричинювати радіоперешкоди та небезпеку.

#### **Водонепроникність**

Ваш телефон не є водонепроникним. Оберігайте його від вологи.

# **Обережність при користуванні**

Користуйтесь телефоном тільки у нормальному положенні (тримаючи біля вуха). Не торкайтесь антени, коли телефон увімкнений.

# **Екстрені виклики**

Уведіть екстрений номер телефону, дійсний у місці Вашого перебування, та натисніть  $\Box$ .

# **Не давайте телефон маленьким дітям**

Не дозволяйте дітям бавитись з телефоном, будь-якими його частинами а також аксесуарами.

# **Аксесуари та акумулятори**

Використовуйте лише схвалені компанією Samsung акумулятори й аксесуари. Використання недозволених аксесуарів може бути небезпечним і призвести до завдання шкоди вам чи вашому телефону.

- Телефон може вибухнути, якщо ви вставите акумулятор неправильного типу.
- Ліквідуйте непридатні до використання акумулятори згідно інструкцій виробника.

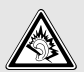

Тривале прослуховування через гарнітуру на високій гучності може призвести до пошкодження слуху.

# **Кваліфіковане обслуговування**

Доручайте ремонт Вашого телефону тільки кваліфікованим майстрам.

Детальнішу інформацію щодо техніки безпеки можна знайти на "[Інформація](#page-38-0) щодо здоров'я та [безпеки](#page-38-0)" на сторінці 37.

# **Огляд посібника**

Цей посібник користувача містить стислу інформацію про те, як користуватись телефоном.

У цьому посібнику використовуються такі значки:

- $\overline{\mathsf{M}}$
- Цей значок вказує на важливу інформацію щодо безпеки та функцій телефону.
- → Вказує на те, що вам необхідно натискати клавіші навігації для відображення обраної опції та наступного її вибору.
- [ ] Вказує на клавішу телефону. Наприклад,  $\sim$ 1.
- < > Вказує на програмну клавішу, функція якої відображається на екрані телефону. Наприклад, <**Вибрати**>.

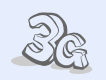

# **• 3G**

Ваш телефон може працювати у мережах стандарту 3G, що дає змогу значно швидше передавати дані, використовувати потокове відео та проводити відеоконференції.

# *Особливі функції вашого телефону*

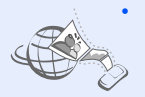

# **• MobileBlog**

Обмін фотографіями та відеозаписами в блогах і на веб-сайтах з обміну фото.

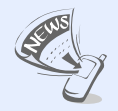

# **• RSS reader**

Отримання останніх новин з улюблених веб-сайтів за допомогою RSS reader.

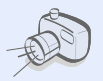

#### **• Фото- та відеокамера**

За допомогою камери вашого телефону ви можете фотографувати та записувати відео .

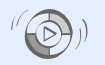

# **• Синхронізація з медіапрогравачем Windows**

Передача музичних файлів на телефон безпосередньо з медіапрогравача Windows.

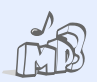

# **• Музичний плеєр**

Відтворення музичних файлів за допомогою телефону. Прослуховуючи музику, можна використовувати інші функції телефону .

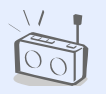

# **• FM-радіо**

Прослуховування улюблених радіостанцій будь -де та будь коли .

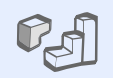

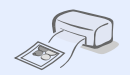

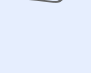

# назавжди . **• Bluetooth**

**• Java**

нові .

Насолоджуйтеся встановленими іграми на основі Java™ і завантажуйте

Обмін медіафайлами та персональними даними або підключення до інших пристроїв за допомогою безпроводової технології Bluetooth.

**• Друкування фотографій** Дозволяє надрукувати зняті фотографії та зберегти їх

# **• Браузер**

Доступ до мобільного Інтернету для отримання найсвіжішої інформації та широкого вибору мультимедійних даних .

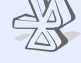

# *Зміст*

#### **[Розпакування](#page-7-0) 6**

*Перевірте [комплектацію](#page-7-1) поставки*

# **[Початок](#page-7-2) роботи 6**

*Перші кроки у [користуванні](#page-7-3) телефоном*

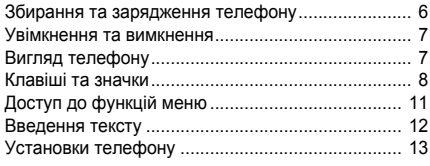

# **[Додаткові](#page-16-0) функції телефону 15**

*Скористайтеся функціями викликів, камерою, музичним плеєром, веб-браузером та іншими особливими [можливостями](#page-16-1)*

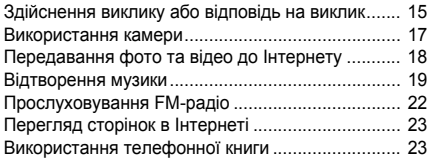

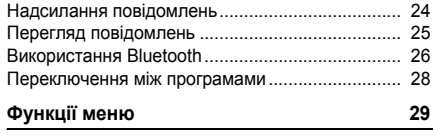

*[Перелік](#page-30-1) усіх опцій меню*

# **[Інформація](#page-38-1) щодо здоров'я та безпеки 37**

# *Огляд функцій меню*

Щоб перейти в режим меню, натисніть [► | ] у режимі очікування.

#### **Журнал викликів Контакти Повідомлення** Надіслані Мої папки Шаблони **Камера 9 FM-радіо**

#### **Музичний плеєр**

**4 Google**

#### **Повідомлення**

- Створити повідомлення
- Вхідні
- Вхідні Email
- Чернетки
- Вихідні
- Видалити всі
- Установки
- Повідомлення SOS
- Стан пам'яті

#### **Мої файли**

- Зображення
- Відео
- Звуки
- Ігри та інше
- Інші файли
- Медіа-альбом<sup>1</sup>
- Стан пам'яті

# **Календар**

#### **\* Програми**

- Інтернет
- 2 Bluetooth
- Нагадування
- Завдання
- Диктофон
- Світовий час
- **Калькулятор**
- Конвертер
- Таймер
- Секундомір
- 11 RSS reader
- Розпізнавання музики
- 13 SIM AT2

#### **Будильники**

#### **# Установки**

- Профілі телефону
- Час і дата
- Установки дисплея та підсвічування
- Установки телефону
- Установки виклику
- Безпека
- Установки програм
- Установки мережі
- Установки пам'яті
- 10 Установки оператора<sup>1</sup>
- Загальне скидання
- 1. Доступно, лише якщо підтримується оператором зв'язку.
- 2. Доступно, лише якщо функція підтримується USIM або SIM-карткою.

# <span id="page-7-0"></span>*Розпакування*

<span id="page-7-1"></span>*Перевірте комплектацію поставки*

- Телефон
- Зарядний пристрій
- Акумулятор
- Посібник користувача

Ви можете замовити різноманітні аксесуари в місцевого дилера Samsung.

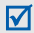

Залежно від країни та оператора зв'язку, комплектація телефону або наявність аксесуарів у дилера Samsung може відрізнятися.

# <span id="page-7-2"></span>*Початок роботи*

<span id="page-7-3"></span>*Перші кроки у користуванні телефоном*

# <span id="page-7-4"></span>**Збирання та зарядження телефону**

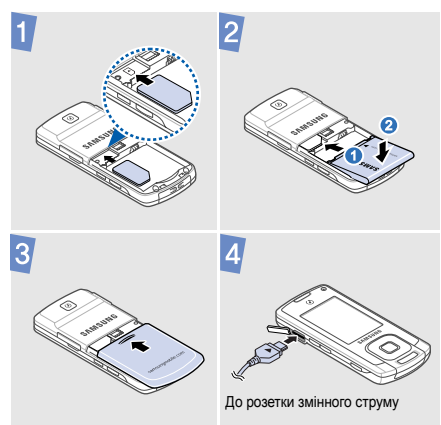

# **Видалення кришки акумулятора**

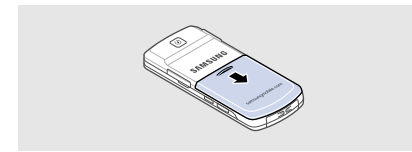

# <span id="page-8-0"></span>**Увімкнення та вимкнення**

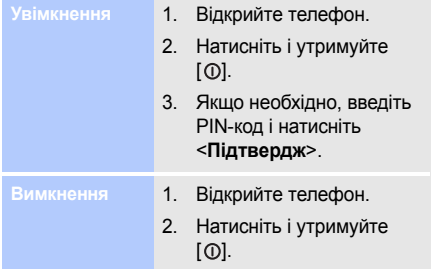

# <span id="page-8-1"></span>**Вигляд телефону**

# **Вигляд спереду**

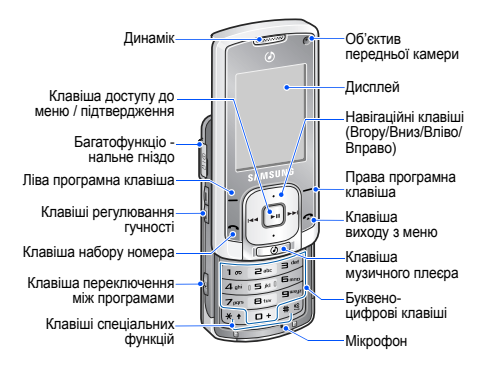

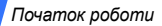

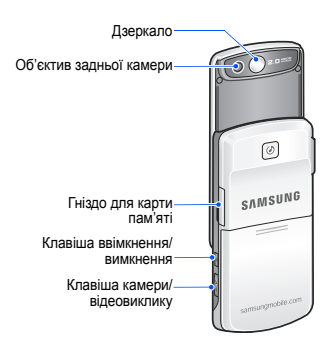

Після закривання телефону його зовнішні  $\overline{\mathbf{v}}$ клавіші блокуються для запобігання небажаним операціям через випадкове натискання клавіш. Щоб розблокувати клавіатуру, двічі натисніть клавішу  $[ \blacktriangleright \blacksquare ]$ .

# **Вигляд ззаду Клавіші та значки**

#### <span id="page-9-0"></span>**Клавіші**

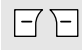

Виконання функції, зазначеної в нижньому рядку дисплея.

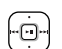

У режимі очікування: безпосередній доступ до найчастіше використовуваних опцій меню. У режимі меню: перегляд опцій меню.

- $\boxed{m}$
- У режимі очікування: перехід у режим меню.

У режимі меню: вибір виділеної опції меню або підтвердження введення.

Набір номера або відповідь на виклик.

У режимі очікування: відображення останніх набраних номерів, пропущених або отриманих викликів.

 $\boxed{2}$ 

Завершення виклику.

У режимі меню: скасування введення та повернення телефону до режиму очікування .

Перехід до режиму музичного  $\sim$ плеєра або списку категорій музики .

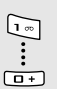

Введення чисел, букв і деяких спеціальних символів .

Щоб скористатися доступом до голосової пошти, натисніть і утримуйте [ **1**] у режимі очікування. Щоб ввести префікс міжнародного зв 'язку, натисніть і утримуйте [ **0**].

 $\mathbb{F}$  $\sqrt{48}$ 

Введення спеціальних символів або виконання спеціальних функцій .

Щоб увімкнути або вимкнути профіль без звуку, натисніть і утримуйте [#] в режимі очікування. Натисніть і утримуйте [\*], щоб додати проміжок між цифрами .

Регулювання гучності телефону.

Відкриття вікна переключення програм для доступу до інших програм без виходу з поточної програми .

h

Q

 $\boxed{\circ}$ 

 $\widehat{\boxtimes}/\widehat{\boxtimes'}$ 

Натисніть і утримуйте, щоб увімкнути або вимкнути телефон .

У режимі очікування: натисніть і утримуйте, щоб увімкнути камеру або здійснити відеовиклик .

У режимі камери: фотографування або відеозйомка .

У вікні набору номера: здійснення відеовиклику .

*Початок роботи*

# **Піктограми**

У верхньому рядку екрана можуть з'являтися такі значки для відображення стану телефону. Значки, які відображаються на дисплеї, можуть відрізнятися, залежно від країни або оператора зв'язку.

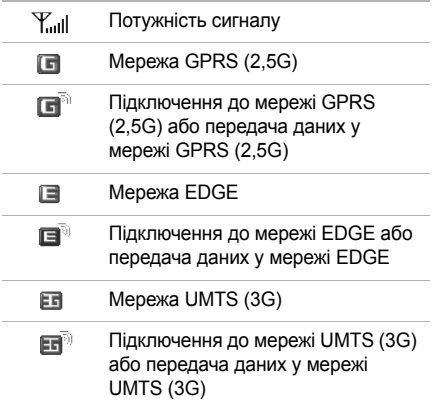

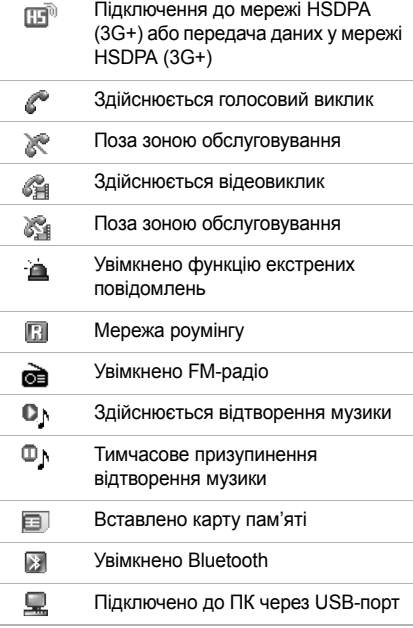

<span id="page-12-0"></span>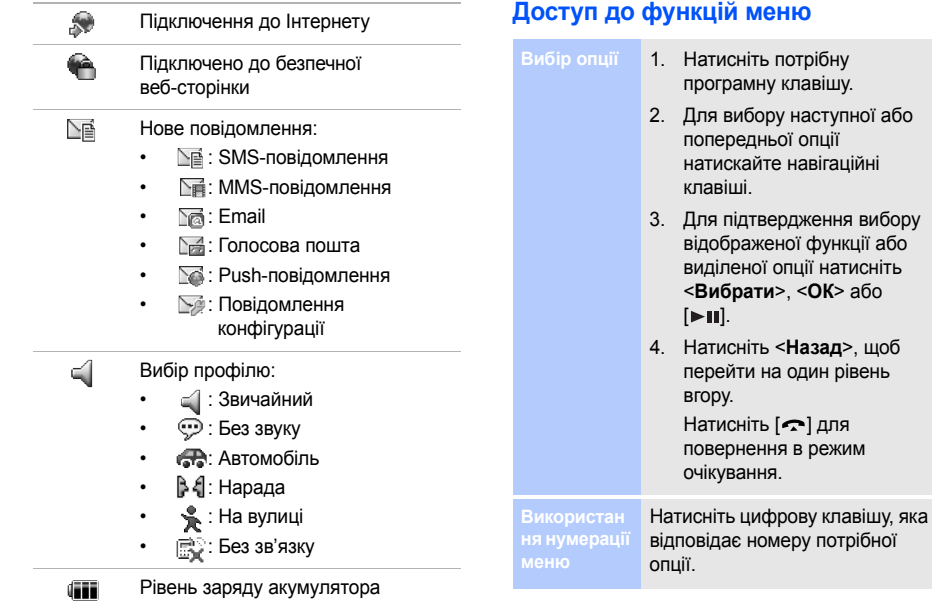

# 11

# <span id="page-13-0"></span>**Введення тексту**

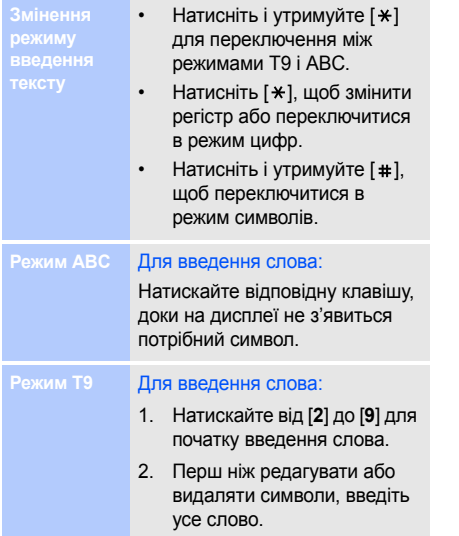

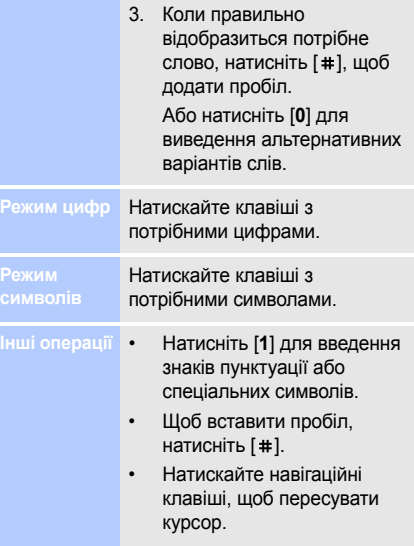

- одному натисніть <**Очистити**>.
- **Для видалення символів по**<br>• одному натисніть<br>• **Счистити**>.<br>• Щоб очистити дисплей<br>• повністю, натисніть і<br>• утримуйте <Очистити>.<br>• Установки телефону • Щоб очистити дисплей повністю, натисніть і утримуйте <**Очистити**>.

<span id="page-14-0"></span>**Мова інтерфейсу**

- 1. У режимі очікування натисніть [►**II**] і виберіть **Установки** → **Установки телефону** → **Мова** → **Екранний текст**.
- 2. Виберіть мову .
- 3. Натисніть <**Зберегти**>.

#### **Мелодія виклику**

Для змінення властивостей профілю :

1. У режимі очікування натисніть [►**II**] і виберіть **Установки** → **Профілі телефону** .

- 2. Перейдіть до поточного звукового профілю .
- 3. Натисніть <**Опції**> та виберіть **Редагувати** .
- 4. Виберіть **Мелодія голосового виклику**
	- → категорія
	- → мелодія виклику
- 5. Виберіть **Мелодія відеовиклику** → категорія → мелодія виклику.
- 6. Натисніть <**Опції**> та виберіть **Зберегти** .

Для змінення звукового профілю :

- 1. У режимі очікування натисніть [►**II**] і виберіть **Установки** → **Профілі телефону** .
- 2. Виберіть потрібний профіль .

#### *Початок роботи*

**Рівень звуків клавіатури**

Для регулювання гучності звуків клавіатури в режимі очікування натисніть [Гучність].

**Заставки для режиму очікування**

- 1. У режимі очікування натисніть [>II] і виберіть **Установки** → **Установки дисплея та підсвічування** → **Установки екрана** → **Заставка** → **Зображення**.
- 2. Виберіть категорію зображень.
- 3. Виберіть зображення.
- 4. Натисніть <**Установити**>.

---------------------

**Швидкий доступ до розділів меню**

1. У режимі очікування натисніть [  $\blacktriangleright$  III і виберіть **Установки** → **Установки телефону** → **Швидкий доступ**.

2. Виберіть клавішу.

-----------------------------------

3. Виберіть пункт меню, який слід призначити цій клавіші.

**Профіль без звуку**

Можна ввімкнути режим без звуку, щоб не заважати іншим. У режимі очікування натисніть і утримуйте [#1.

- **Блокування телефону**
- 1. У режимі очікування натисніть [► II] і виберіть **Установки** → **Безпека** → **Блокування телефону**.
- 2. Виберіть **Увімкн**.
- 3. Введіть новий пароль довжиною від 4 до 8 цифр і натисніть <**Підтвердж**>.
- 4. Введіть новий пароль ще раз і натисніть <**Підтвердж**>.

# <span id="page-16-0"></span>*Додаткові функції телефону*

<span id="page-16-1"></span>*Скористайтеся функціями викликів, камерою, музичним плеєром, веб-браузером та іншими особливими можливостями*

# <span id="page-16-2"></span>**Здійснення виклику або відповідь на виклик**

# **Здійснення виклику**

Для здійснення голосового виклику:

- 1. У режимі очікування введіть місцевий код і номер телефону.
- 2. Натисніть  $\Box$

Для регулювання гучності скористайтеся клавішею [Гучність].

Під час виклику зовнішні клавіші блокуються. Натисніть [>II], щоб розблокувати клавіатуру 3. Щоб завершити виклик, натисніть [  $\bigcap$ ].

# Для здійснення відеовиклику:

- 1. У режимі очікування введіть місцевий код і номер телефону.
- 2. Натисніть [ രു. ஓ ].
- 3. Щоб завершити виклик, натисніть  $[\neg \neg]$ .

**Відповідь на виклик**

1. Коли телефон задзвонить, відкрийте телефон. Якщо телефон вже відкрито, натисніть  $\sim$ 1.

> Якщо це відеовиклик, натисніть <**Показати себ..**>, щоб співрозмовник міг бачити вас через камеру.

2. Щоб завершити виклик, натисніть [ $\bigcirc$ ].

# **Використання функції гучномовця**

Щоб увімкнути гучномовець, під час голосового виклику натисніть [> III], а потім <**Так**>.

------------------------

Натисніть [>II] ще раз, щоб вимкнути гучномовець.

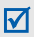

Якщо під час використання гучномовця закрити телефон, поточний виклик буде завершено.

**Здійснення конференцвиклику**

1. Здійснення виклику іншого абонента під час розмови.

> Перший виклик переводиться в режим утримання.

- 2. Натисніть <**Опції**> та виберіть **Об'єднати**.
- 3. Повторіть кроки 1 і 2, щоб додати інших учасників.

4. Під час конференцзв'язку:

. . . . . . . . . . . . . . .

- Для проведення приватної розмови з одним із учасників конференції натисніть <**Опції**> та виберіть **Розділити**.
- Для завершення розмови з одним із учасників натисніть <**Опції**> та виберіть **Завершити** → **Вибрати учасника**.
- 5. Для завершення конференц-виклику натисніть  $[\neg \neg]$ .

# <span id="page-18-0"></span>**Використання камери**

#### **Фотографу вання**

- 1. Щоб увімкнути камеру, у режимі очікування натисніть і утримуйте  $[0]$ .
- 2. Спрямуйте об 'єктив камери на об 'єкт і відрегулюйте зображення .
- 3. Натисніть [► | | або [@/G'], щоб зробити фото.
- 4. Натисніть < $\overline{6}$  > для збереження фотографії .
- 5. Натисніть < % >, щоб зробити іншу фотографію .

#### **Перегляд фотографій**

- 1. У режимі очікування натисніть [►**II**] і виберіть **Мої файли** → **Зображення** → **Мої фото** .
- 2. Виберіть потрібну фотографію .

# **Відеозйомка**

- 1. Щоб увімкнути камеру, у режимі очікування натисніть і утримуйте  $[0.07]$ .
- 2. Натисніть [ **1**], щоб перейти в режим відеозйомки .
- $3.$  Натисніть  $\lceil \bullet \rceil$  або  $\lceil \circ \rceil / \sqrt{2}$ для початку запису .
- 4. Натисніть [ 11 або [  $\odot$  /  $\odot$  ]. щоб зупинити зйомку. Відеозапис зберігається автоматично .
- 5. Натисніть <**Назад**> для зйомки ще одного відео .

# **Перегляд відео**

- 1. У режимі очікування натисніть [►**II**] і виберіть **Мої файли** → **Відео** → **Мої відеокліпи** .
- 2. Виберіть потрібний відеозапис .

# <span id="page-19-0"></span>**Передавання фото та відео до Інтернету**

**Активація облікового запису ShoZu**

- 1. У режимі очікування натисніть [>II] і виберіть **Установки** → **Установки програм** → **Установки MobileBlog** → **Активація ShoZu**.
- 2. Виберіть **Увімкн**.
- 3. Для активації облікового запису дотримуйтесь інструкцій на екрані.

**Установка сайту призначення**

- 1. У режимі очікування натисніть [>II] і виберіть **Установки** → **Установки програм** → **Установки MobileBlog** → **Призначення**.
- 2. Натисніть <**Опції**> та виберіть **Створити нове**.

3. Щоб додати новий сайт призначення, дотримуйтесь інструкцій на екрані.

# **Передавання файла**

- 1. Перейдіть до відповідної програми, наприклад **Мої файли** або **Камера**.
- 2. Виберіть або зробіть фотографію чи відеозапис.
- 3. Натисніть <**Опції**> і виберіть **Завантажити до мережі**.
- 4. Виберіть місце призначення.
- 5. Введіть ім'я і опис файла та виберіть тег.
- 6. Натисніть <**Завантаж.**>.

# <span id="page-20-0"></span>**Відтворення музики**

**Підготовка музичних файлів**

- Скопіювати файли можна в такий спосіб:
- Завантажити через Інтернет.
- Завантажити з ПК за допомогою програми Samsung PC Studio. Дивись посібник користувача Samsung PC Studio.
- Отримати через Bluetooth.
- Скопіювати на карту пам'яті. Дивись наступний розділ.
- Синхронізувати музичні файли з медіапрогравачем Windows. Дивись [сторінку](#page-21-0) 20.

Якщо вставити карту пам'яті з великою кількістю файлів, протягом кількох хвилин телефон може працювати досить повільно, поки оновлюватиметься база даних. Це також може вплинути на деякі функції телефону. Ця незручність є тимчасовою та не пов'язана з несправністю телефону.

**Копіювання музичних файлів на карту пам'яті**

- 1. Вставте карту пам'яті в телефон.
- 2. У режимі очікування натисніть [  $\blacktriangleright$  III і виберіть **Установки** → **Установки телефону** → **Установки USB** → **Накопичувач**.
- 3. З'єднайте телефон із ПК за допомогою спеціального кабелю для передачі даних.
- 4. У спливаючому вікні, яке з'явиться на екрані ПК, виберіть **Open folder to view files** (Відкрити папку для перегляду файлів).
- 5. Скопіюйте файли з ПК на карту пам'яті.
- 6. Після завершення від'єднайте телефон від ПК.

<span id="page-21-0"></span>**Синхронізація з медіапрогравачем Windows**

Музичні файли можна скопіювати до телефону шляхом синхронізації з медіапрогравачем Windows версії 11.

- 1. У режимі очікування натисніть [►**II**] і виберіть **Установки** → **Установки телефону** → **Установки USB** → **Медіаплеєр** .
- 2. З 'єднайте телефон із ПК за допомогою спеціального кабелю для передачі даних .
- 3. У спливаючому вікні, яке з'явиться на екрані ПК, виберіть **Sync digital media files to this device** (Синхронізувати цифрові медіафайли з пристроєм).
- 4. Введіть ім ' я свого телефону та клацніть **Finish**  (Готово).
- 5. Виберіть і перетягніть потрібні музичні файли до списку синхронізації .
- 6. Клацніть **Start Sync** (Почати синхронізацію).
- 7. Після завершення синхронізації від 'єднайте телефон від ПК .

**Відтворення музичних файлів**

---------------

- 1. У режимі очікування натисніть [►**II**] і виберіть **Музичний плеєр** .
- 2. Виберіть категорію музики → потрібний файл.
- 3. Під час відтворення користуйтеся такими клавішами :
	- $\blacktriangleright$   $\blacksquare$ : призупинення або поновлення відтворення .
- на знатворення з початку. Натисніть протягом 3 секунд після початку відтворення, щоб повернутися до попереднього файла. Натисніть і утримуйте для прокрутки назад у межах файла .
- $\blacktriangleright\blacktriangleright$  : перехід до наступного файла. Натисніть і утримуйте для прокрутки вперед у межах файла.
- Вгору: відкриття поточного списку відтворення .
- Гучність: регулювання гучності .
- 4. Натисніть [Вниз], щоб зупинити відтворення .

# **Створення свого списку відтворення**

- 1. У режимі музичного плеєра натисніть <**Опції**> і виберіть **Відкрити список відтворення** → **Усі** → **Списки відтворення** .
- 2. Натисніть <**Опції**> та виберіть **Створити список відтворення** .
- 3. Введіть ім ' я списку відтворення та натисніть <**Зберегти**>.
- 4. Виберіть доданий список відтворення .
- 5. Натисніть <**Опції**> та виберіть **Додати** → джерело .
- 6. Виберіть список відтворення або виділіть потрібні файли й натисніть < **O К**>.
- 7. Щоб відтворити музику, натисніть [**»II**].

# <span id="page-23-0"></span>**Прослуховування FM-радіо**

#### **Прослуховув ання радіо**

- 1. Підключіть з 'єднувач гарнітури, що постачається разом із телефоном, до багатофункціонального гнізда .
- 2. У режимі очікування натисніть [►**II**] і виберіть **FM-радіо** .
- 3. Натисніть [►►], щоб увімкнути радіо .
- 4. Якщо FM-радіо вмикається вперше, натисніть <**Так**>, щоб розпочати автоматичну настройку.

Доступні радіостанції зберігаються автоматично .

5. Натисніть [Вгору] або [Вниз], щоб вибрати збережену радіостанцію . Для пошуку доступних радіостанцій можна також натиснути [ $\blacktriangleleft$ ] або  $[$ 

6. Щоб вимкнути радіо, натисніть [>II].

# **Збереження радіостанцій**

---------------

# Автоматична настройка :

- 1. У режимі прослуховування радіо натисніть <**Опції**> та виберіть **Автонастройка** .
- 2. Натисніть <**Так**> для підтвердження .

Доступні радіостанції зберігаються автоматично .

# Настройка вручну :

- 1. У режимі радіо натисніть  $[i \rightarrow 1]$  або  $[i \rightarrow 1]$ , щоб вибрати потрібну станцію .
- 2. Натисніть <**Опції**> та виберіть **Додати до обраного** .

# <span id="page-24-0"></span>**Перегляд сторінок**

У режимі очікування натисніть [►**II**] і виберіть **Програми** → **Інтернет** → **На домашню сторінку**. Відкриється домашня сторінка вашого оператора зв 'язку.

#### **Навігація в Інтернеті**

**Відкриття браузера**

- Для переходу між об 'єктами браузера натискайте [Вгору] або [Вниз].
- Щоб вибрати об 'єкт, натисніть [>II].
- Щоб повернутися на попередню сторінку, натисніть <**Назад**>.
- Щоб отримати доступ до опцій браузера, натисніть <**Опції**>.

# <span id="page-24-1"></span>**в Інтернеті Використання телефонної книги**

**Додавання контакту**

- 1. У режимі очікування введіть номер телефону та натисніть <**Опції**>.
- 2. Виберіть **Додати в телефонну книгу** → розміщення в пам 'яті → **Створити** .
- 3. Для категорії **Телефон** виберіть тип номера .
- 4. Введіть контактні дані .
- 5. Натисніть [ ► **II ]** або <**Опції**> та виберіть **Зберегти**, щоб зберегти контакт.

-------------

# **Пошук контакту**

- 1. У режимі очікування натисніть [►**II**] і виберіть **Контакти** .
- 2. Введіть кілька перших літер потрібного імені .
- 3. Виберіть контакт.

# *Додаткові функції телефону*

<span id="page-25-0"></span>**Надсилання повідомлень**

4. Перейдіть до номера та натисніть [  $\bigcap$ ] для виклику або натисніть [>II] і виберіть **Редагувати** для зміни контактної інформації.

 $\label{eq:2.1} \frac{1}{2} \left( \frac{1}{2} \left( \frac{1}{2} \right) \left( \frac{1}{2} \left( \frac{1}{2} \right) \right) + \frac{1}{2} \left( \frac{1}{2} \left( \frac{1}{2} \right) \left( \frac{1}{2} \right) \right) + \frac{1}{2} \left( \frac{1}{2} \left( \frac{1}{2} \right) \left( \frac{1}{2} \right) \right) + \frac{1}{2} \left( \frac{1}{2} \left( \frac{1}{2} \right) \left( \frac{1}{2} \right) \right) + \frac{1}{2} \left( \frac{$ 

# **Надсилання MMSповідомлення**

- 1. У режимі очікування натисніть < > і виберіть **Створити повідомлення** → **Повідомлення**.
- 2. Введіть текст повідомлення.
- 3. Натисніть <**Опції**> та виберіть **Додати елемент**, **Створити елемент** або **Додати вкладення**.
- 4. Додайте медіафайл, контакт, запис календаря або закладку.
- 5. Натисніть <**Опції**> та виберіть **Додати тему**.
- 6. Введіть тему повідомлення.
- 7. Щоб перейти до поля введення одержувача, натисніть [Вгору].
- 8. Введіть номери адресатів або адреси Email.

**Надсилання SMSповідомлення**

- 1. У режимі очікування натисніть < > і виберіть **Створити повідомлення** → **Повідомлення**.
- 2. Введіть текст повідомлення.
- 3. Щоб перейти до поля введення одержувача, натисніть [Вгору].
- 4. Введіть номери адресатів.
- 5. Щоб надіслати повідомлення, натисніть <**Опції**> та виберіть **Надіслати**.

9. Щоб надіслати повідомлення, натисніть <**Опції**> та виберіть **Надіслати**.

**Надсилання електронної пошти**

- 1. У режимі очікування натисніть < > і виберіть **Створити повідомлення** → **Email**.
- 2. Введіть текст повідомлення.
- 3. Натисніть <**Опції**> та виберіть **Додати вкладення** або **Створити елемент**.
- 4. Додайте медіафайл, контакт, запис календаря або закладку.
- 5. Щоб перейти до поля введення теми, натисніть [Вгору].
- 6. Введіть тему повідомлення.
- 7. Щоб перейти до поля введення одержувача, натисніть [Вгору].
- 8. Введіть адреси Email.
- 9. Щоб надіслати повідомлення електронної пошти, натисніть <**Опції**> та виберіть **Надіслати**.

# <span id="page-26-0"></span>**Перегляд повідомлень**

- **Перегляд SMSповідомлення**
- 1. У режимі очікування натисніть < $\blacktriangleright$  i виберіть **Вхідні**.
- 2. Виберіть SMSповідомлення.

**Перегляд MMSповідомлення**

- 1. У режимі очікування натисніть < $\leq$  > і виберіть **Вхідні**.
- 2. Виберіть MMSповідомлення.

# *Додаткові функції телефону*

**Перегляд електронної пошти**

- 1. У режимі очікування натисніть < $\blacktriangleright$  i виберіть **Вхідні Email**.
- 2. Натисніть <**Опції**> та виберіть **Завантажити**.
- 3. Виберіть повідомлення або заголовок.
- 4. Якщо вибрано заголовок, натисніть <**Опції**> та виберіть **Отримати**, щоб переглянути повне Email-повідомлення.

# <span id="page-27-0"></span>**Використання Bluetooth**

Телефон обладнано технологією Bluetooth, що використовується для безпроводового з'єднання телефону з іншими пристроями, які підтримують цю технологію, і обміну даними між ними, а також дає змогу розмовляти за допомогою функції «Вільні руки» або дистанційно керувати телефоном.

# **Увімкнення Bluetooth**

---------

- 1. У режимі очікування натисніть [> II] і виберіть **Програми** → **Bluetooth** → **Активізація** → **Увімкн**.
- 2. Щоб інші пристрої могли знаходити ваш телефон, виберіть **Видимість мого телефону** → **Увімкн**.

**Пошук і підключення пристрою Bluetooth**

- 1. У режимі очікування натисніть [> II] і виберіть **Програми** → **Bluetooth** → **Мої пристрої** → **Шукати новий пристрій**.
- 2. Виберіть пристрій.
- 3. Введіть свій PIN-код Bluetooth або PIN-код Bluetooth іншого пристрою, якщо він його має, і натисніть <**ОК**>.

Після того як власник іншого пристрою введе той самий код, з'єднання буде встановлено.

#### **Надсилання даних**

- 1. Виберіть одну із програм: **Контакти**, **Мої файли**, **Календар**, **Нагадування** або **Завдання** .
- 2. Виберіть об 'єкт.
- 3. Натисніть <**Опції**> та виберіть **Надіслати візитівку через**, **Надіслати через**, або **Надіслати** → **Bluetooth** або **Через Bluetooth** .
- 4. Знайдіть і виберіть пристрій .
- 5. У разі необхідності введіть PIN-код Bluetooth і натисніть <**OК**>.

# **Отримання даних**

- 1. Коли інший пристрій намагається встановити зв 'язок з вашим телефоном, натисніть <**Так**>, щоб дозволити з 'єднання .
- 2. У разі необхідності натисніть <**Так**>, щоб підтвердити отримання даних .

*Додаткові функції телефону*

# <span id="page-29-0"></span>**Переключення між програмами**

З меню можна перейти до інших програм, не закриваючи розділ меню, який використовується.

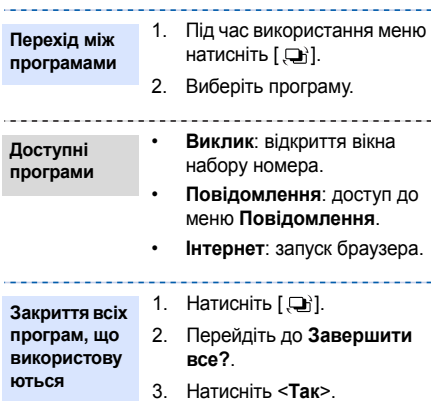

<span id="page-30-1"></span><span id="page-30-0"></span>*Перелік усіх опцій меню*

Цей розділ надає короткі пояснення функцій меню телефону.

# **Журнал викликів**

Перегляд інформації про останні вихідні, вхідні та пропущені виклики.

# **Контакти**

Пошук контактної інформації в телефонній книзі.

# **Музичний плеєр**

Доступ і прослуховування музичних файлів, відсортованих за критерієм. Також можна створити власні музичні списки відтворення.

# **Google**

Дає змогу задіяти пошуковий сервер Google для знаходження в Інтернеті інформації, новин, зображень або послуг. Також можна скористатися службою електронної пошти.

# **Повідомлення**

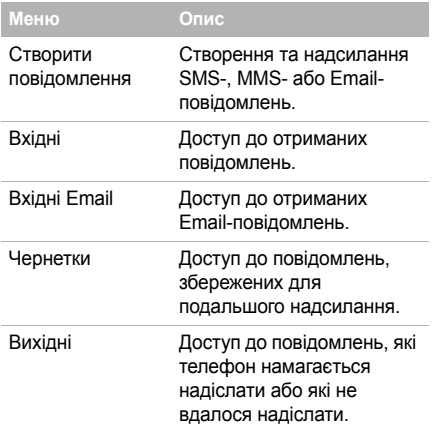

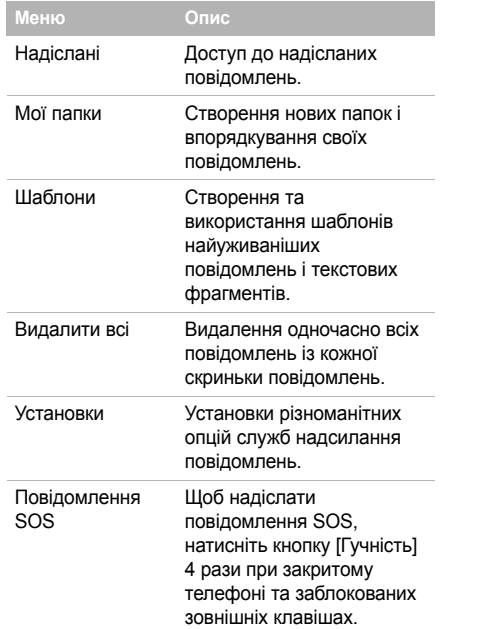

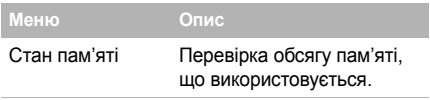

# **Мої файли**

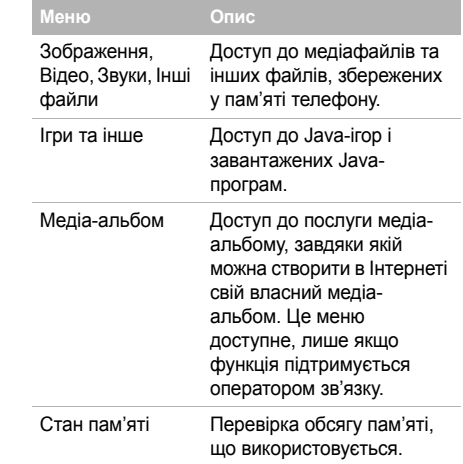

# **Календар**

Стеження за своїм розкладом.

# **Камера**

За допомогою вбудованої в телефон камери можна фотографувати та записувати відео.

# **FM-радіо**

Прослуховування музики або новин за допомогою вбудованого FM-радіо.

# **Програми**

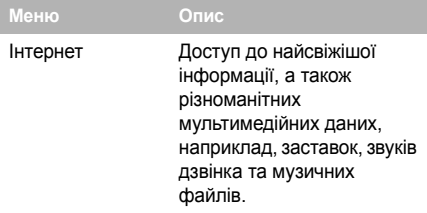

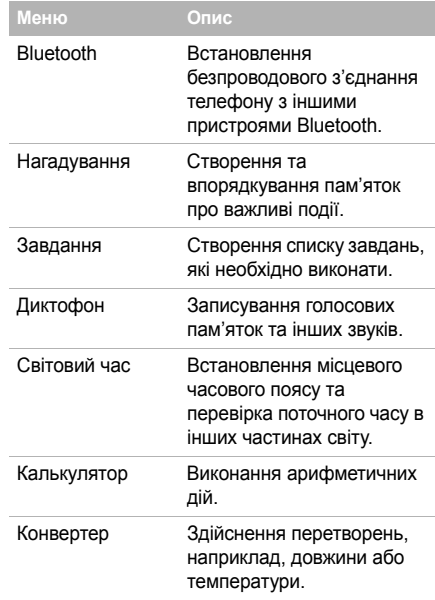

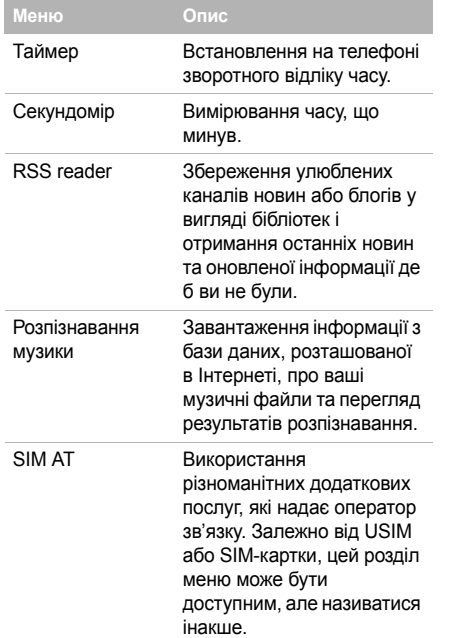

# **Будильники**

Встановлення звукового сигналу, який будитиме вас зранку або нагадуватиме про важливу подію в заданий час.

# **Установки**

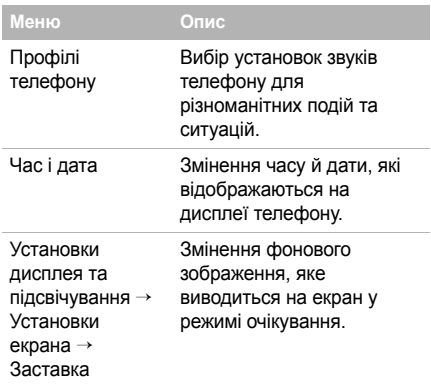

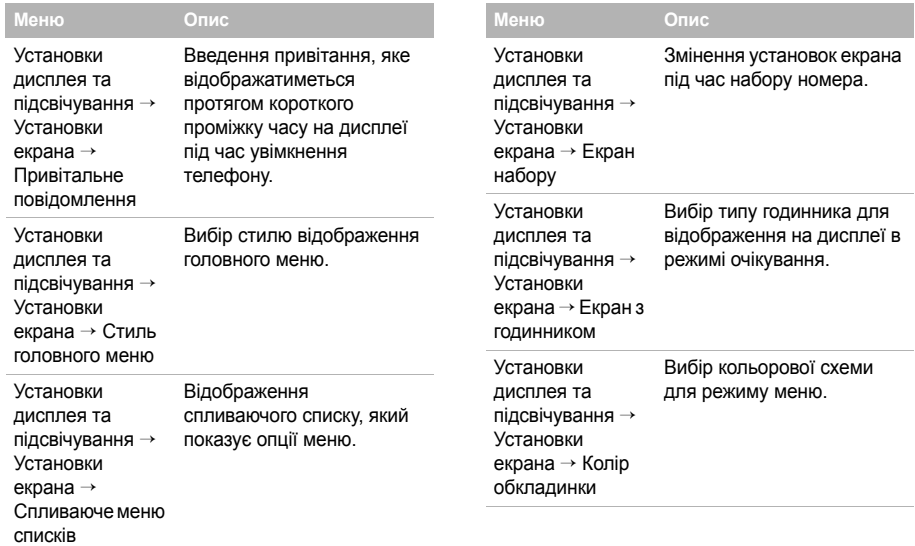

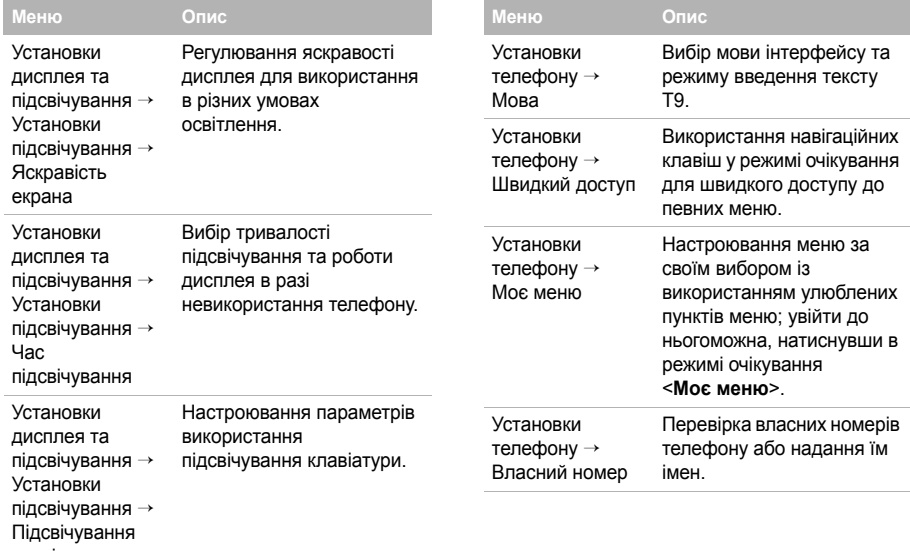

клавіатури

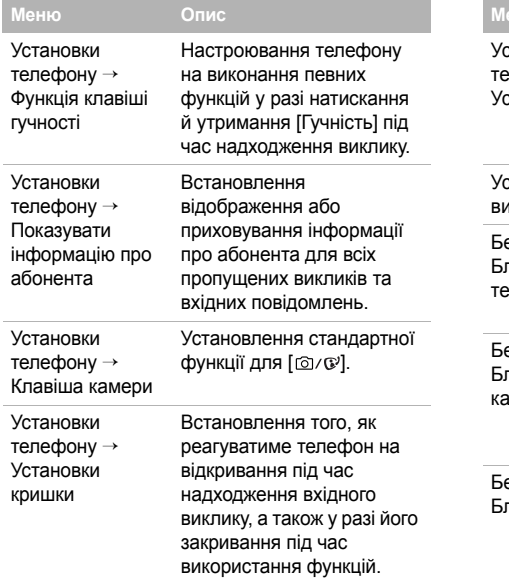

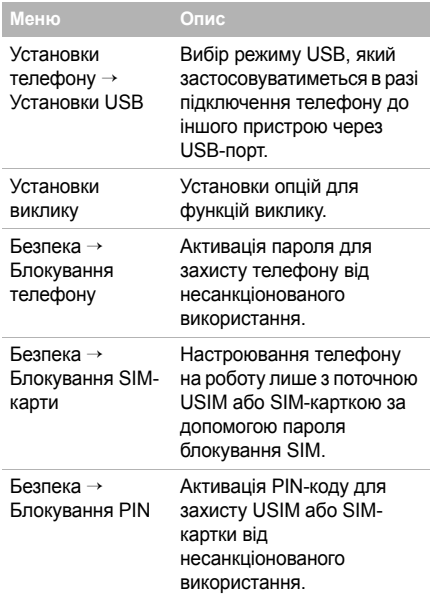

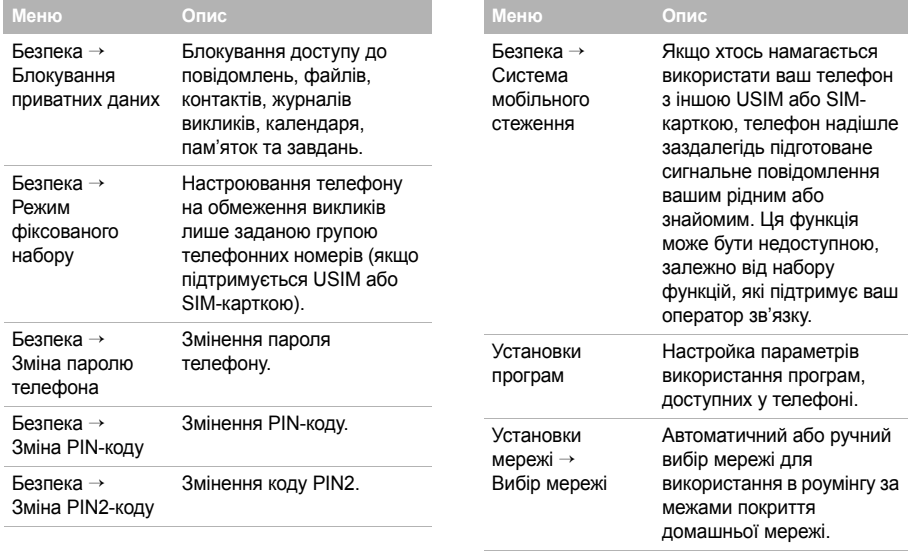

Установки мережі → Режим мережі Вибір необхідної мережі.

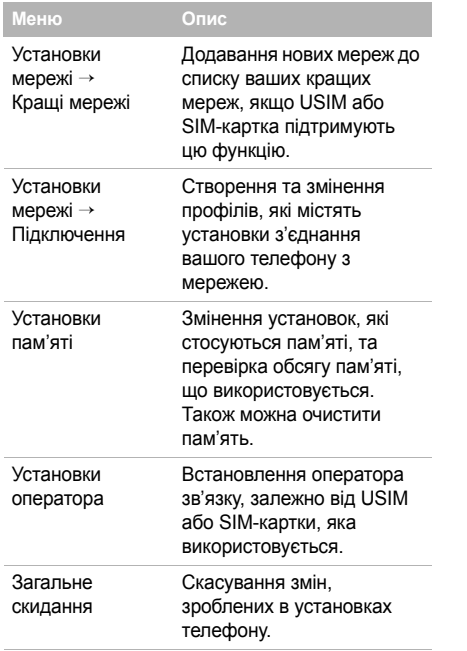

# <span id="page-38-1"></span><span id="page-38-0"></span>*Інформація щодо здоров'я та безпеки*

# **Інформація про сертифікацію SAR (опромінення радіочастотною енергією)**

Даний телефон відповідає вимогам Європейського Союзу щодо опромінення радіохвилями.

Ваш телефон є радіопередавачем та радіоприймачем. Він сконструйований та вироблений таким чином, щоб не перевищувати обмежень щодо опромінювання радіочастотною (РЧ) енергією, рекомендованих Радою ЄС. Ці обмеження є частиною детальних інструкцій і встановлюють гранично допустимі рівні РЧ-енергії для населення. Інструкції розроблені незалежними науковими організаціями у процесі періодичного та скрупульозного аналізу наукових досліджень. Обмеження містять значний допуск щодо безпеки, метою якого є гарантування безпеки усім особам, незалежно від їх віку та стану здоров'я.

У стандарті опромінення для мобільних телефонів застосовується одиниця виміру, відома як SAR (Питома потужність поглинання). Обмеження SAR, рекомендоване Радою ЄС, становить 2.0 Вт/кг. 1

1. Межа SAR для мобільних телефонів становить 2.0 Вати/ кілограм (Вт/кг) з опосередненням на десять грам тілесної тканини. Межа містить значний допуск щодо безпеки для додаткового захисту населення та врахування будь-яких відхилень у вимірюваннях. Величина SAR може різнитись у залежності від вимог щодо звітності у кожній окремій країні та діапазону мережі.

#### *Інформація щодо здоров'я та безпеки*

Максимальне значення SAR для даної моделі становить 0.759 Вт/кг.

Тести SAR виконуються з використанням стандартних робочих позицій, коли телефон передає на найвищому сертифікованому рівні потужності, в усіх діапазонах частот, які підлягають тестуванню. Хоча SAR визначається при найвищому сертифікованому рівні потужності, дійсний рівень SAR телефону під час роботи може бути значно нижчим за максимально допустиму величину. Це викликано тим, що телефон призначений для роботи на декількох рівнях потужності, щоб користуватись мінімальною потужністю для підтримання зв'язку з мережею. Взагалі, чим ближче Ви знаходитесь до основної станції, тим нижча вихідна потужність телефону.

Перед тим, як нова модель телефону потрапить в продаж, виробник повинен довести, що телефон створений у відповідності з Європейською Директивою щодо радіоприладів та обладнання телекомунікаційних терміналів. Однією з основних вимог цієї директиви є захист здоров'я та безпеки користувачів та інших осіб.

# **Застереження щодо користування акумуляторами**

- Ніколи не використовуйте пошкоджений зарядний пристрій або акумулятор.
- Використовуйте акумулятор тільки за призначенням.
- При роботі телефону поблизу базової станції мережі він використовує меншу потужність. На тривалість роботи в режимі очікування та розмови впливає потужність сигналу стільникової мережі та параметри, установлені оператором зв'язку.
- Час зарядження акумулятора залежить від залишкового заряду та типу акумулятора і зарядного пристрою. Акумулятор можна заряджати та розряджати сотні разів, однак він поступово виходить з ладу. Якщо тривалість роботи (в режимі розмови та очікування) відчутно зменшилась, Вам слід придбати новий акумулятор.
- Якщо повністю заряджений акумулятор залишити без використання, він з часом сам розрядиться.
- Використовуйте тільки акумулятори, рекомендовані Samsung, і заряджайте їх тільки зарядними пристроями, рекомендованими Samsung. Якщо зарядний пристрій не використовується, відключіть його від джерела живлення. Не залишайте акумулятор підключеним до зарядного пристрою більш ніж на тиждень, оскільки надлишкове зарядження може скоротити термін його служби.
- Екстремальні температури впливають на ємність Вашого акумулятора: інколи його слід спершу охолодити або розігріти перед зарядженням.
- Не залишайте акумулятор у гарячих або холодних місцях (наприклад, в автомобілі влітку або взимку) – це скорочує його ємність та термін служби. Намагайтесь завжди зберігати акумулятор при кімнатній температурі. Телефон з гарячим або холодним акумулятором може тимчасово не працювати, навіть якщо акумулятор повністю заряджений. Іонно-літієві акумулятори особливо чутливі до температур нижче 0° C (32° F).
- Не замикайте акумулятор. Випадкове коротке замикання може статись, коли металеві об'єкти (монета, скріпка або ручка) замикають контакти + та – акумулятора (металеві смужки на акумуляторі), наприклад, при носінні додаткового акумулятора в кишені або сумці. Коротке замикання терміналів може пошкодити акумулятор або об'єкт, який спричинив коротке замикання.
- Утилізуйте використані акумулятори згідно з місцевими стандартами. Завжди віддавайте на переробку. Не кидайте акумулятори у вогонь.

#### **Безпека за кермом**

Бездротовий телефон надає унікальну можливість спілкування – майже в будь-якому місці та в будь-який час. Однак, переваги бездротових телефонів несуть у собі і велику відповідальність, яку кожен користувач повинен усвідомлювати.

Перебуваючи за кермом, Ви перш за все відповідаєте за керування автомобілем. При використанні мобільного телефону за кермом автомобіля упевніться, чи не порушуєте Ви спеціальних правил, діючих на даній території або в країні.

#### **Умови експлуатації**

Виконуйте спеціальні положення, які діють у місцях Вашого перебування, та завжди вимикайте Ваш телефон там, де заборонене його використання, або де він може спричинювати радіоперешкоди та небезпеку (наприклад, у лікарнях).

Підключаючи телефон або будь-які аксесуари до іншого приладу, уважно прочитайте в посібнику користувача всі інструкції, які стосуються безпеки користування. Не підключайте несумісні прилади.

Як і при використанні інших радіопередавачів, для забезпечення нормальної роботи обладнання та безпеки користувачів рекомендується використовувати прилади тільки в нормальному положенні (тримаючи телефон біля вуха таким чином, щоб антена була спрямована через Ваше плече).

# **Електронні пристрої**

Більшість сучасних електронних приладів захищена від впливу радіочастотних (РЧ) сигналів. Однак деякі електронні прилади можуть бути незахищені від РЧсигналів, які випромінюються Вашим бездротовим телефоном. Зверніться до виробника щодо можливості використання інших приладів.

#### **Кардіостимулятори**

Відповідно до рекомендацій виробників кардіостимуляторів, з метою уникнення можливих перешкод для роботи кардіостимулятора, мінімальна відстань між телефоном та кардіостимулятором повинна складати 15 см (6 дюймів). Ці рекомендації співпадають з незалежними дослідженнями та рекомендаціями Інституту досліджень бездротових технологій. Якщо Ви маєте певні підстави вважати, що телефон створює перешкоди, негайно вимкніть його.

#### **Слухові апарати**

Деякі цифрові бездротові телефони можуть створювати перешкоди для слухових апаратів. У випадку виникнення перешкод, зверніться до виробника слухового апарата та обговоріть можливість його заміни.

#### **Інші медичні прилади**

Якщо Ви використовуєте інші персональні медичні прилади, зверніться до їх виробників, щоб дізнатись, чи достатньо захищені дані прилади від впливу зовнішнього РЧ-випромінювання.

Отримати таку інформацію Вам може допомогти Ваш лікар.

Вимикайте телефон в медичних закладах, якщо там знаходяться плакати з проханням зробити це.

# **Транспортні засоби**

РЧ-сигнали можуть впливати на неправильно встановлені або погано захищені електронні системи транспортних засобів. Зверніться за порадою до виробника або його представника стосовно Вашого транспортного засобу.

Окрім цього, потрібно порадитись із виробником будьякого обладнання, встановленого в транспортному засобі.

#### **Заборона на використання бездротових телефонів**

Вимикайте телефон в будь-яких місцях, де розміщені плакати з проханням це зробити.

# **Вибухонебезпечне середовище**

Вимикайте телефон, якщо Ви перебуваєте в будь-якому вибухонебезпечному середовищі та виконуйте всі вимоги та інструкції. Іскри в таких місцях можуть призвести до вибуху або пожежі та стати причиною важких травм або навіть смерті.

Користувачам рекомендується вимикати телефон під час перебування на бензозаправних станціях (станціях обслуговування). Користувачам нагадується про необхідність дотримання обмежень на використання радіообладнання на паливних складах (місця зберігання та розливу палива), на хімічних заводах або в місцях проведення вибухових робіт.

Ділянки з вибухонебезпечною атмосферою, зазвичай, не завжди чітко позначені. Непозначеними можуть бути нижні палуби на суднах, місця транспортування або збереження хімічних речовин, транспортні засоби, які використовують зріджений нафтовий газ (наприклад, пропан або бутан), ділянки, де в повітрі містяться хімічні речовини та домішки (наприклад, крупинки, порох або металева пудра), або будь-які інші місця, в яких рекомендується зупиняти двигуни транспортних засобів.

# **Екстрені виклики**

Цей телефон, як і будь-які інші стільникові телефони, використовує радіосигнали, стільникові та наземні мережі, які не забезпечують з'єднання за будь-яких умов. Тому не покладайтесь виключно на стільниковий телефон у критично важливих ситуаціях (наприклад, викликаючи швидку допомогу).

Пам'ятайте: щоб здійснити або прийняти виклик, телефон повинен бути увімкнений та знаходитись у зоні обслуговування з прийнятною потужністю стільникового сигналу. У деяких стільникових мережах або при використанні деяких послуг мережі та/або функцій телефону екстрені виклики можуть бути неможливими. Уточніть у місцевого провайдера послуг стільникового зв'язку.

Щоб здійснити екстрений виклик, виконайте наступне:

- 1. Якщо телефон вимкнений, увімкніть його.
- 2. Наберіть номер екстреної служби у місцевості Вашого перебування. Екстрені номери можуть різнитись у залежності від місця перебування.

 $3.$  Натисніть  $\sim$ 1

Вам, імовірно, доведеться вимкнути певні функції, якщо вони використовуються (блокування кнопок, заборона викликів і т.д.) перед тим, як здійснити екстрений виклик. Перегляньте цю документацію або зверніться до місцевого оператора зв'язку.

# **Інша важлива інформація щодо безпеки**

- Телефон у транспортному засобі повинен встановлюватись та обслуговуватись тільки кваліфікованим персоналом. Неправильне встановлення та сервіс небезпечні та можуть призвести до втрати гарантії на телефон.
- Регулярно перевіряйте встановлення та справність всього обладнання бездротового телефону у Вашому транспортному засобі.
- Не зберігайте та не перевозьте легкозаймисті рідини, гази або вибухонебезпечні речовини разом з телефоном, його частинами або аксесуарами.
- Перебуваючи в транспортному засобі, обладнаному пневмоподушкою, пам'ятайте, що пневмоподушка роздувається з великою силою. Не розташовуйте жодних предметів, включно зі стаціонарним та переносним бездротовим обладнанням, над пневмоподушкою або в місці її розгортання. Якщо бездротове обладнання установлене в транспортному засобі неправильно, спрацьовування пневмоподушки може спричинити серйозні травми.

# *Інформація щодо здоров'я та безпеки*

- Вимикайте стільниковий телефон в літаку. Використання стільникових телефонів у літаках є протизаконним та може створювати небезпеку для роботи літака.
- Недотримання цих інструкцій може призвести до призупинення або до відмови у наданні порушникові доступу до послуг телефонного зв'язку, притягнення його/її до правової відповідальності або як до одного, так і до іншого.

# **Догляд та технічне обслуговування**

Ваш телефон є приладом, який увібрав у себе вишуканий дизайн та найновіші технологічні досягнення. Поводьтеся з ним бережно. Наведені нижче інструкції допоможуть Вам виконати будь-які гарантійні зобов'язання та дозволять користуватись Вашим телефоном упродовж багатьох років.

- Тримайте телефон, будь-які його частини та аксесуари, за межами досяжності маленьких дітей та домашніх улюбленців. Вони можуть нанести невиправну шкоду пристроям або задихнутись, узявши до рота маленькі деталі.
- Зберігайте телефон у сухому місці. Випаровування, вологість та мінерали, які містять вологу, можуть спричинити корозію електронних кіл.
- Не користуйтесь телефоном, коли у Вас мокрі руки. Це може призвести до ураження електричним струмом та пошкодженням телефону.
- Не користуйтесь та не зберігайте телефон у запорошених та брудних місцях, оскільки це може спричинити пошкодження його компонентів.
- Не зберігайте телефон у гарячих місцях. Висока температура може скоротити термін служби електронних пристроїв, пошкодити акумулятори та призвести до деформації та плавлення пластмасових частин телефону.
- Не зберігайте телефон у холодних місцях. При нагріванні телефону до нормальної робочої температури всередині утворюється конденсат, який може спричинити пошкодження електронних плат.
- Не кидайте, не вдаряйте та не струшуйте телефон. Неакуратне поводження може спричинити пошкодження внутрішніх плат.
- Не використовуйте їдких хімічних речовин, розчинів для чищення або концентрованих порошків для очищення телефону. Протріть його м'якою тканиною.
- Не фарбуйте телефон. Фарба може заклинити рухомі частини приладу та спричинити порушення у роботі.
- Не ставте телефон на нагрівальні прилади, наприклад, на мікрохвильову піч, кухонну плиту або батарею опалення. При перегріві телефон може вибухнути.
- Якщо телефон або батарея намокли, індикатор пошкодження від води всередині телефону змінить колір. В цьому разі ви втрачаєте право на гарантійний ремонт, навіть якщо термін гарантії ще не вичерпано.
- Якщо ваш телефон оснащено спалахом або іншим джерелом світла, не підносьте його надто близько до очей людей чи тварин. Це може пошкодити їх зір.
- Використовуйте тільки антену, яка входить у комплект, або рекомендовану для заміни. Недозволені для використання антени або модифіковані аксесуари можуть спричинити пошкодження телефону та порушують діючі нормативи щодо радіоприладів.
- Якщо телефон, акумулятор, зарядний пристрій або інші аксесуари несправні, зверніться до Вашого найближчого бюро ремонту. Співробітники бюро нададуть Вам допомогу і при необхідності відремонтують телефон.

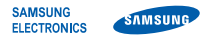

# **Заява щодо відповідності (R&TTE)**

#### *Ми,* **Samsung Electronics**

**з повною відповідальністю заявляємо, що виріб**

#### Мобільний телефон стандарту GSM : SGH-F330

**виріб, до якого стосується дана заява, відповідає наступним стандартам та/або нормативним документам.**

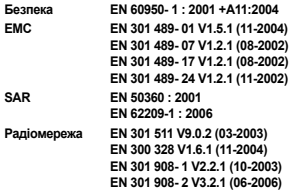

Цим ми заявляємо, що Гвсі основні набори радіотестувань були проведені і щої згаданий виріб відповідає **усім основним вимогам Директиви 1999/5/EC.**

**Процедура підтвердження відповідності, згадана у Статті 10 та розглянута <sup>в</sup> Додатку [**IV**] Диретиви 1999/5/EC, проводилась <sup>з</sup> участю наступної організації(ій):**

**BABT, Balfour House, Churchfield Road, Walton-on-Thames, Surrey, KT12 2TD, UK\* Ідентифікаційна позначка: 0168**

**Технічна документація зберігається <sup>в</sup>:**

Samsung Electronics QA Lab.

**Вона може бути отримана за поданням запиту.** *(Представник у ЄС)*

> Samsung Electronics Euro QA Lab. Blackbushe Business Park, Saxony Way, Yateley, Hampshire, GU46 6GG, UK\* 2007.08.14 **Yong-Sang Park / S. Manager**

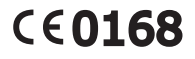

 $X \in \rho$ dez

(місце та дата видачі) (ім'<sup>я</sup> та підпис уповноваженої особи)

**\* Це не <sup>є</sup> адреса сервісного центру Samsung. Адресу або телефонний номер сервісного центру Samsung можна знайти у гарантійному талоні. Зверніться також до продавця Вашого телефону.**

- \* Залежно від встановленого програмного забезпечення або оператора зв 'язку деякі пояснення, наведені в цьому посібнику, можуть не підходити для вашого телефону .
- \* Залежно від країни телефон та аксесуари можуть виглядати інакше, ніж наведені в цьому посібнику ілюстрації .

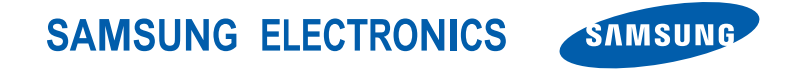

World Wide Web http://www.samsungmobile.com

Printed in Korea Code No.:GH68-16130A Ukrainian. 11/2007. Rev. 1.0